# SIAFI Sistema Integrado de<br>do Governo Federal

# **Manual do Usuário**

**Pesquisa Múltiplos Empenhos**

Data e hora de geração: 09/05/2025 12:09

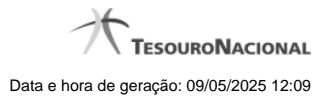

**1 - Pesquisa Múltiplos Empenhos 3**

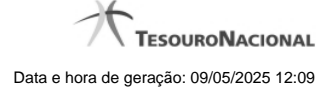

# **1 - Pesquisa Múltiplos Empenhos**

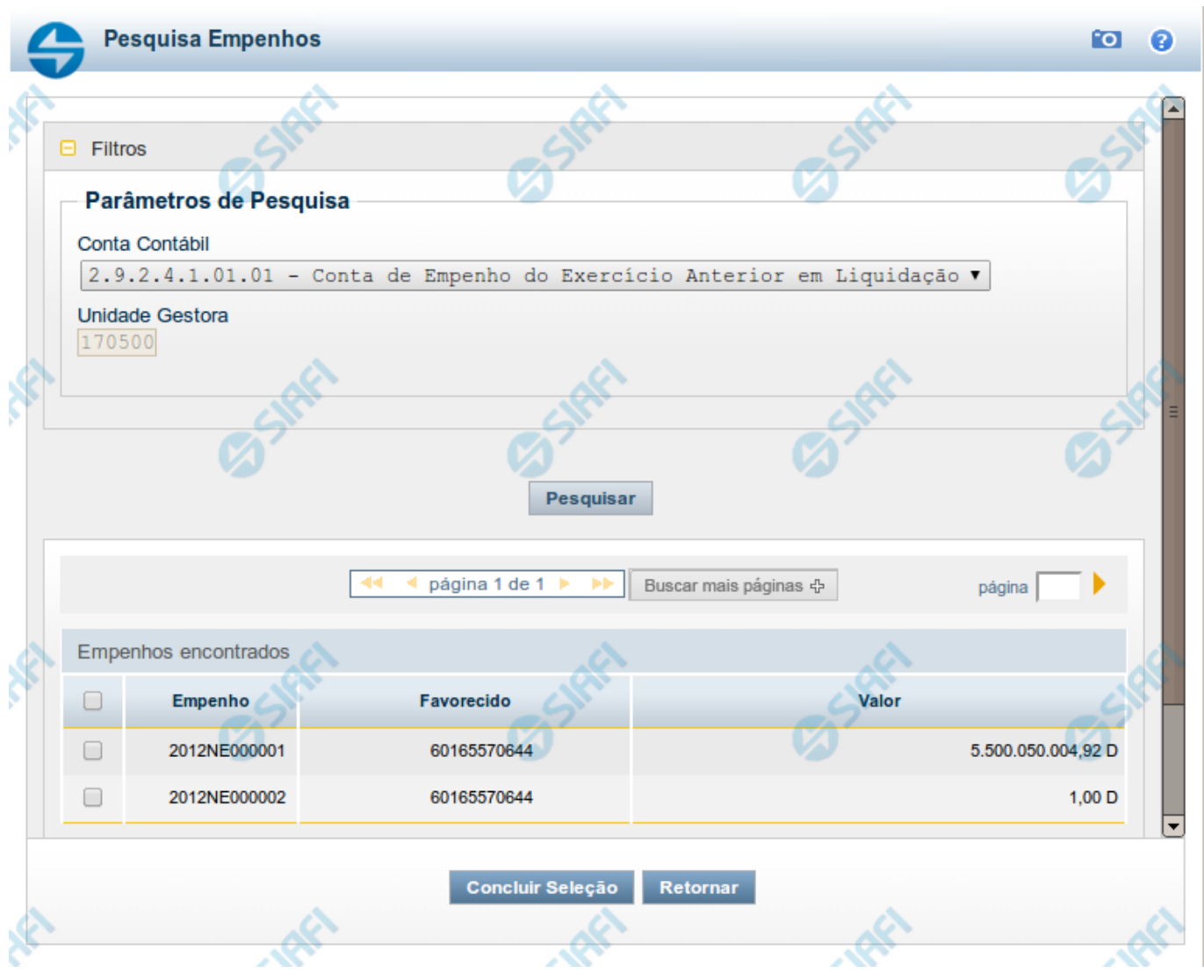

## **Pesquisa Múltiplos Empenhos**

Para realizar uma pesquisa múltipla à tabela "Empenho", preencha os campos do bloco "Filtros" e clique no botão "Pesquisar".

Você pode deixar os campos sem preenchimento e clicar no botão "Pesquisar" para obter toda a tabela, exceto quando houver algum campo cujo preenchimento seja obrigatório.

Essa pesquisa possui campos que já podem vir preenchidos com informações resultantes de pesquisas anteriores ou com informações obtidas com base nos dados cadastrais do usuário.

O resultado da pesquisa é uma lista de empenhos que atende aos parâmetros especificados. Selecione dessa lista os registros desejados.

### **Campos de Parâmetros**

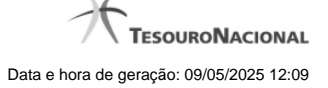

**Filtros** - Bloco constituído pelos campos de parâmetros de pesquisa, descritos a seguir.

O símbolo "-" antes da palavra "Filtros" indica que o bloco está expandido, exibindo seu conteúdo. Ao ser apresentado o resultado da pesquisa, esse bloco estará contraído, com o símbolo "+" antes da palavra "Filtros", indicando que seu conteúdo está oculto. Clique no símbolo "+" para expandir o bloco de filtros e visualizar os parâmetros da pesquisa.

**Conta Contábil** - Selecione a Conta Contábil dos empenhos que você deseja pesquisar.

**Unidade Gestora** - Esse campo é preenchido pelo sistema com o código da sua Unidade Gestora.

### **Campos de Resultados**

**Empenhos encontrados** - Tabela contendo a lista de registros retornados pela pesquisa, constituída pelas colunas descritas a seguir. Assinale a caixa de marcação dos registros que você deseja selecionar.

**Caixa de Marcação** - Clique nesse campo para indicar os empenhos que você deseja selecionar.

**Empenho** - Código do empenho.

**Favorecido** - Código do Favorecido do empenho, que pode ser um CNPJ, um CPF, um IG (identificação Genérica) ou uma Unidade Gestora.

**Valor** - Valor monetário do empenho.

### **Botões**

**Pesquisar** - Clique nesse botão para comandar a pesquisa da tabela "Empenho", atendendo aos parâmetros que você informou. Caso você não informe nenhum parâmetro, serão apresentados todos os registros da tabela.

**Concluir Seleção** - Clique nesse botão quando tiver concluído a marcação dos empenhos desejados.

**Retornar** - Clique nesse botão para desistir da pesquisa.